# GFX Data Logger Series GFX Data Logger Series<br>Quick Start Guide<br>
Quick Start Guide

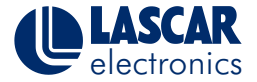

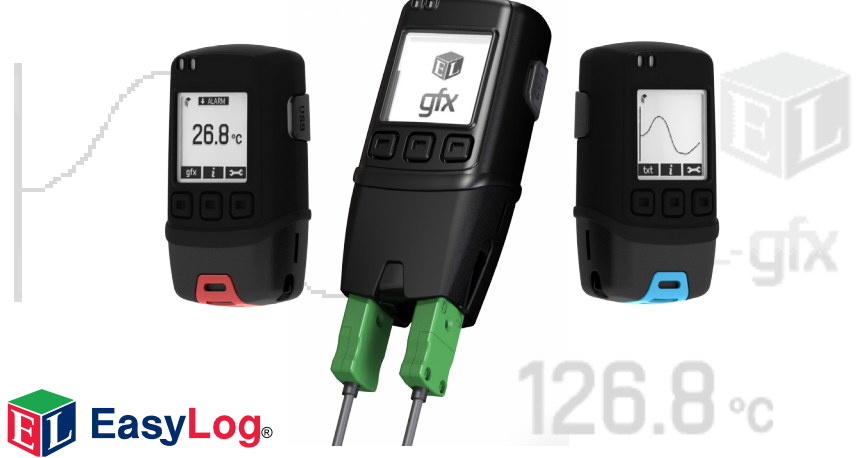

Download software now from www.easylogusb.com

#### FIRST INSTALL YOUR SOFTWARE & USB DRIVER Windows ™ XP/VISTA/7

● Visit www.easylogusb.com and click "Begin Software Download"

1

● Follow the instructions found in "Installing EL-WIN-USB on Windows" (link on website)

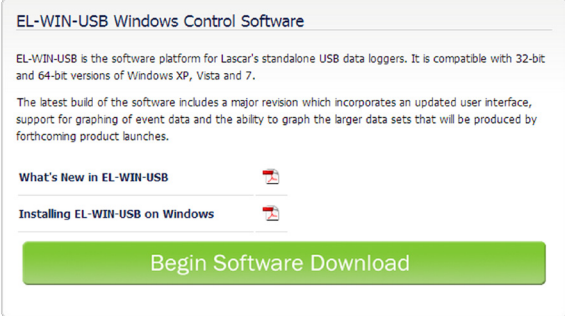

### 2 INSTALL YOUR BATTERY

- Your EL-GFX data logger is supplied with batteries fitted. To connect the batteries pull and remove the plastic tag located at the join between the top and bottom housing. With this removed tighten the screws to ensure a waterproof seal between housings.
- When replacing batteries, loosen the two screws located at the base of the unit. Remove the lower portion of the housing to expose the battery bay. Remove the old batteries and place new batteries in position. Replace the lower housing and tighten the screws.

Replace batteries

Remove lower cover with screwdriver

#### YOUR DATA LOGGER IS READY FOR USE

- Ensure the batteries are correctly installed. ●
- Connect the [data logger](http://www.ponpe.com/data-logger.html) to an available USB port on your PC using the micro USB cable provided.
- Double click on the EasyLog USB icon on your Windows™ desktop. This will load the configuration software. Set-up the data logger for a new log, download a data logger that

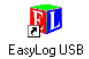

has been recording, view previously saved data in graph format and check the current status of the attached data logger (including the serial number).

- When setup is complete, the data logger should be disconnected from the USB port to begin recording. If you would like advice on how best to use the data logger for a particular application, please contact your nearest Lascar representative.
- Do not leave your data logger connected to the USB port as this will cause some of the battery capacity to be lost.

#### GETTING TO KNOW YOUR EL-GFX LOGGER

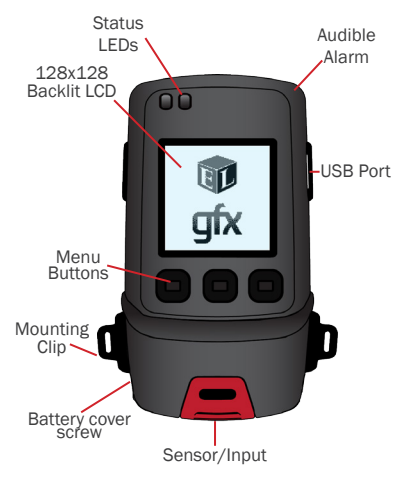

*Model shown: EL-GFX-1. Other models may differ*

- $\bullet$  USB Cover: This USB port cover gives IP65 protection\* to your data logger when fitted.
- Mounting Clip: The plastic mounting clip supplied allows wall mounting if required or to metal surfaces using the integrated magnet.
- $\bullet$  Micro USB Cable: The micro USB cable allows connection to the PC for programming or data download. Use in conjunction with a USB wall adapter for continuous mains power.

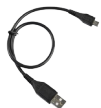

• 2x 1/2 AA Batteries: The unit is powered when the 2x ½ AA batteries are installed. Batteries are user replaceable when drained.

\* *The EL-GFX-DTC & EL-GFX-DTP are not IP-rated*

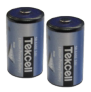

## MENU BUTTON FUNCTIONS AND LED SCREEN INDICATION

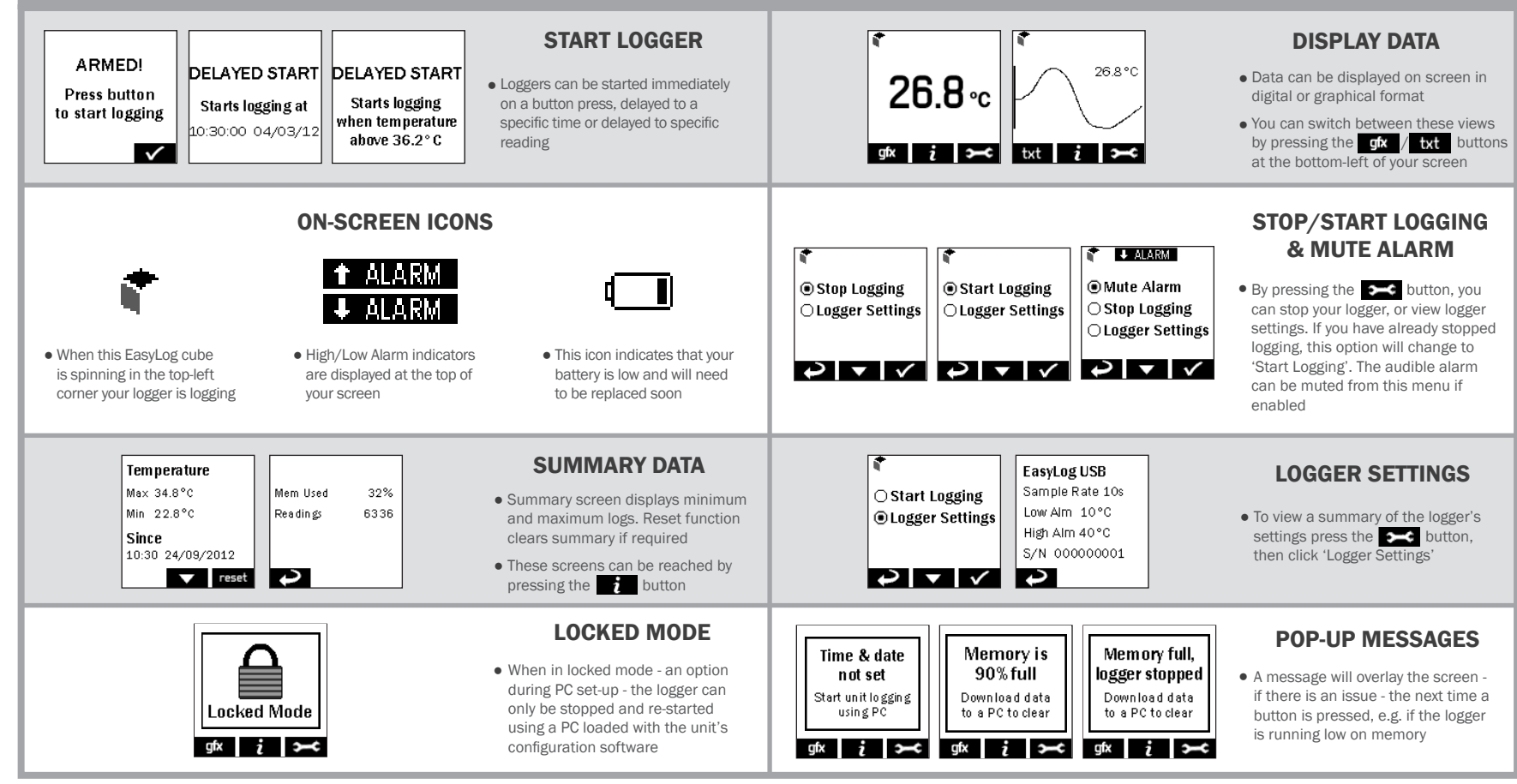

*Please note that screens may vary slightly depending on model. EL-GFX-1 screens shown.*

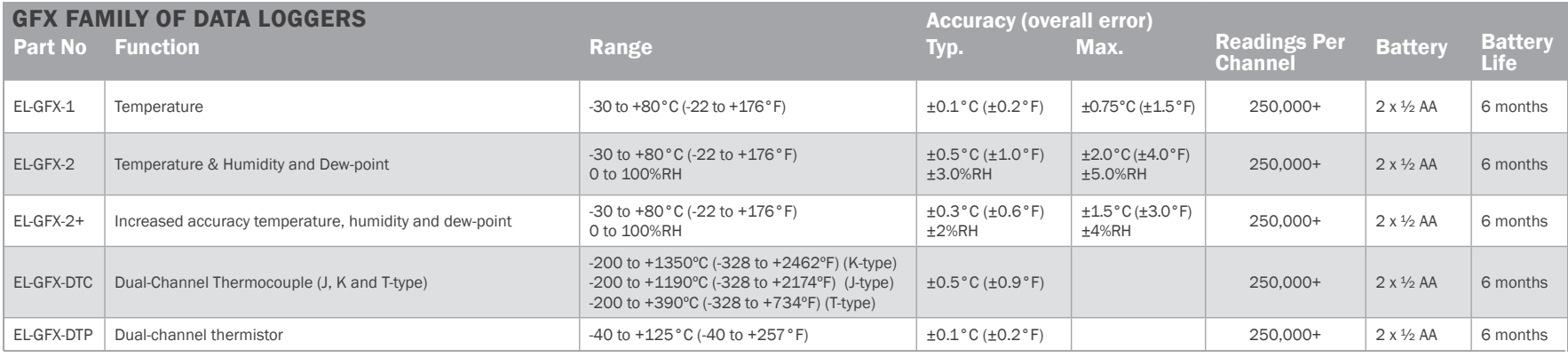

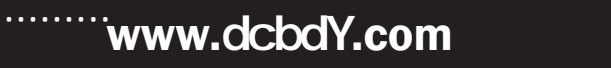

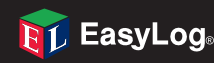

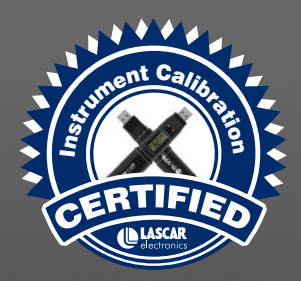

## Calibration Certification

**FRIDAY**  $26B<sub>°c</sub>$ 

 $gfx$   $i$   $\rightarrow$ 

Calibration certificates for all of Lascar's temperature and humidity data loggers are available to purchase. For custom-specific or multiple temperature points, please contact the Lascar sales team for further pricing.

 $\blacksquare$ 

ÌT

n

 $kt$   $i$   $r$